## **How to structure your Protractor / Jasmine project to have proper reporting**

by Nato Vasilevski

If you don't have proper reporting results, because your test results appear as unknown in Digital Zoom, this article is for you.

Please do not forget to hit the "Like" button if you found what you have been searching for. Thank you in advance!

To create this, I have used a priory written scenario where the reporting was marking most of the results as unknown and none of them was marked as failed.

## In the beginning we had the following scenario:

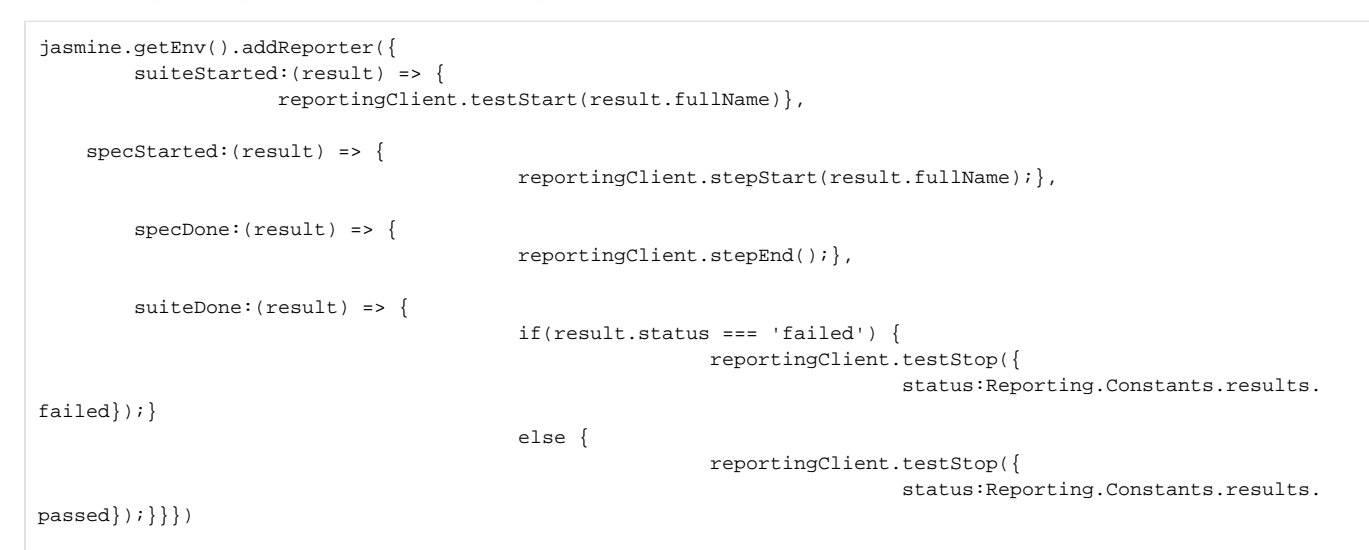

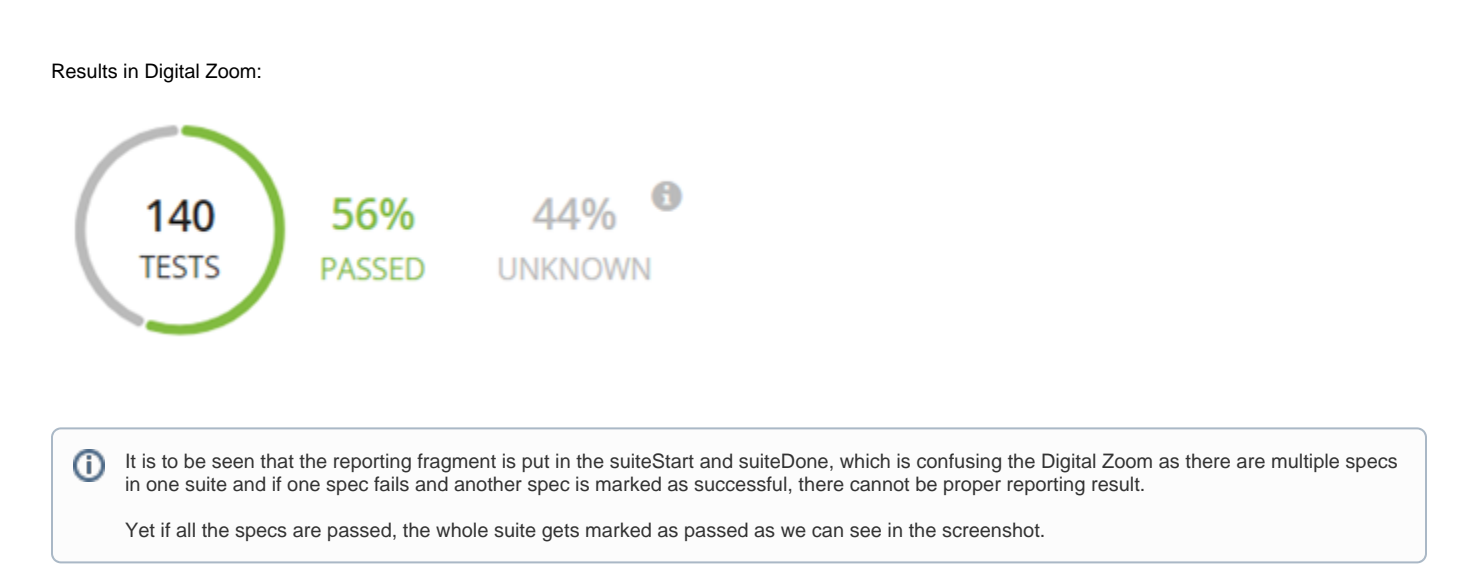

In order the results from the test to be properly fed to the Digital Zoom a slight change is necessary as follows:

```
jasmine.getEnv().addReporter({
       suiteStarted:(result) => {},
        specStarted:(result) => {
                                          reportingClient.testStart(result.fullName);},
         specDone:(result) => {
                                          if(result.status === 'failed') {
                                                          reportingClient.testStop({
                                                                                   status:Reporting.Constants.
results.failed});}
                                          else{
                                                          reportingClient.testStop({
                                                                                   status:Reporting.Constants.
results.passed});}},
       suiteDone:(result) => {}})
```
Results in the Digital Zoom:

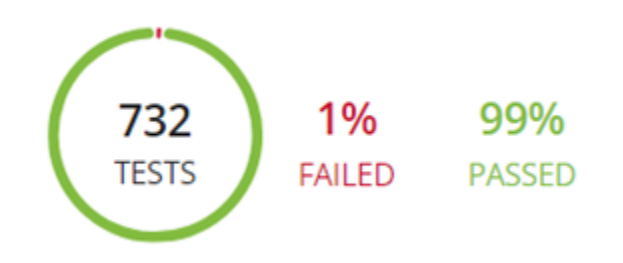

As it is to be seen the reporting fragments have been embedded in the specStart and specDone and this is feeding the proper information to the ⊕ Digital Zoom to show proper results.

## Related articles

- [Execution Failure reports \(Gradle Plugin\) | Troubleshooting](https://developers.perfectomobile.com/display/TT/Execution+Failure+reports+%28Gradle+Plugin%29+%7C+Troubleshooting)
- [Report videos are not available | Troubleshooting](https://developers.perfectomobile.com/display/TT/Report+videos+are+not+available+%7C+Troubleshooting)
- [Reports are grayed out instead of showing pass or fail | Troubleshooting](https://developers.perfectomobile.com/display/TT/Reports+are+grayed+out+instead+of+showing+pass+or+fail+%7C+Troubleshooting)
- [Report is not visible in CI Dashboard after Jenkins rebuild | Troubleshooting](https://developers.perfectomobile.com/display/TT/Report+is+not+visible+in+CI+Dashboard+after+Jenkins+rebuild+%7C+Troubleshooting)
- [Cannot access Reportium links | Troubleshooting](https://developers.perfectomobile.com/display/TT/Cannot+access+Reportium+links+%7C+Troubleshooting)